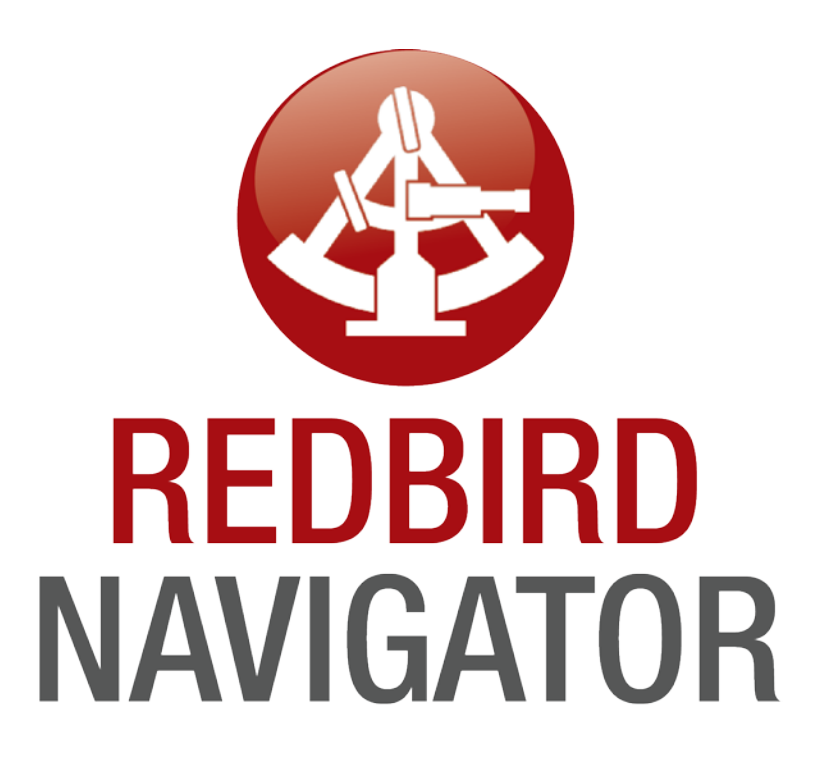

**Training Manual**

### **Operating the Simulator through Navigator:**

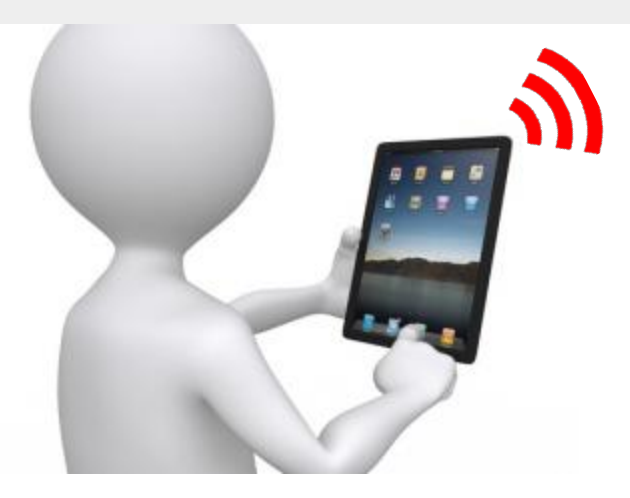

Users with WiFi-capable devices connect to the *Redbird-Navigator* wireless network.

Default Password: *navigator123*

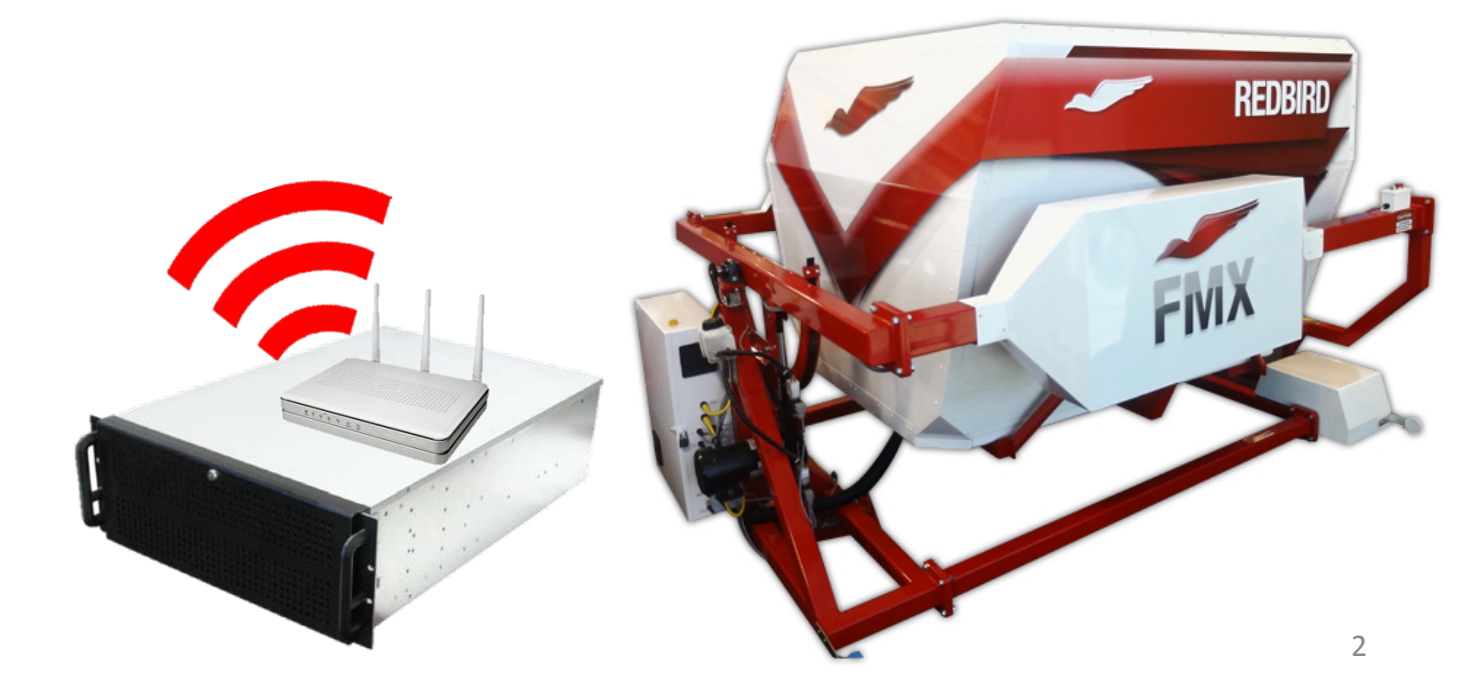

### **Operating the Simulator through Navigator:**

Users then open their device's default webbrowser and go to the Navigator website:

Default Address: *sim.redbirdflight.com*

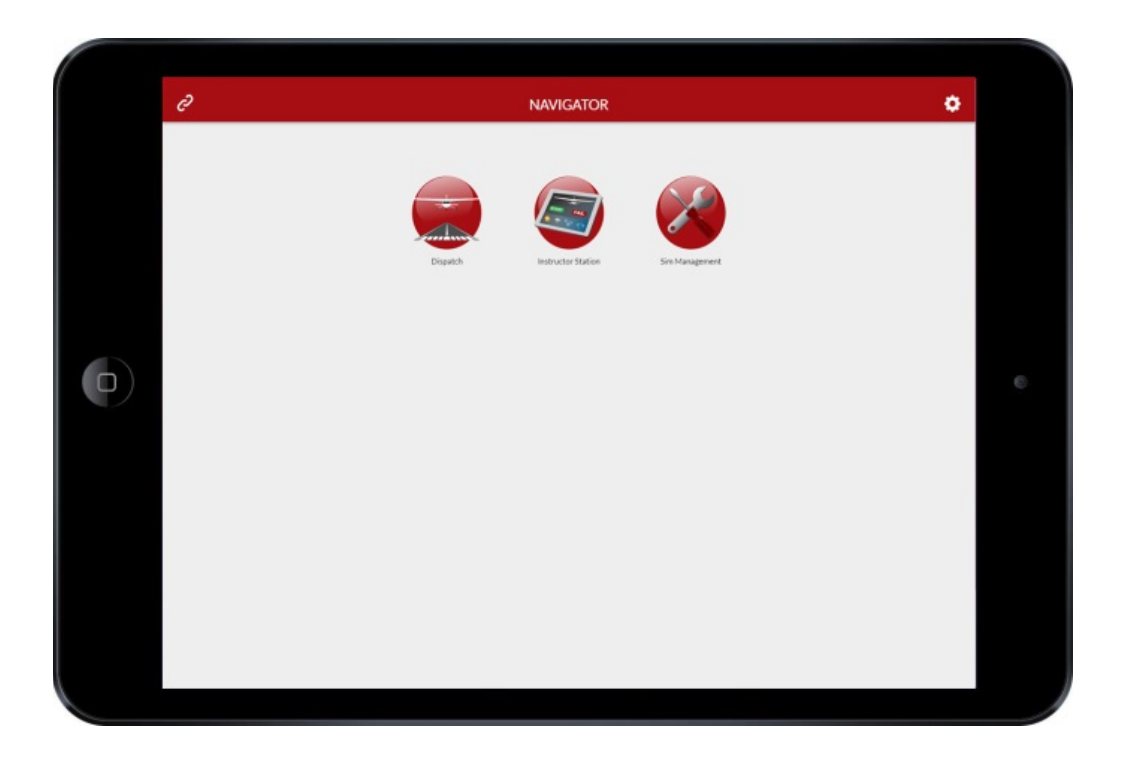

## **Navigator v1.0 includes three Applications:**

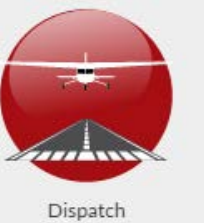

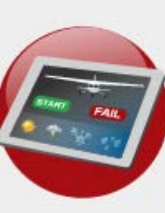

Instructor Station

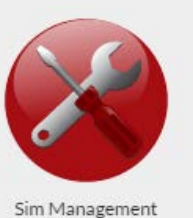

In **Dispatch**, users can launch saved flights/missions, or load custom Free Flights with user-defined variables.

The **Instructor Station** allows users to relocate the aircraft, induce simulated failures, change weather settings, and more.

In **Sim Management**, users can change Navigator's default settings, check on hardware status, and see which versions of software are installed on the Simulator.

### **Navigator User Interface - Basics:**

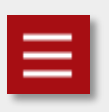

The **Switch App** icon in the top left corner brings users back to the Navigator homepage so they can switch between apps.

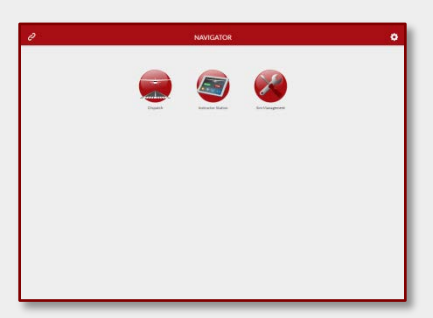

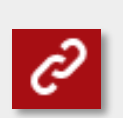

The **Connection Status** icon in the top left corner gives users a quick way to check the status of their simulator's hardware.

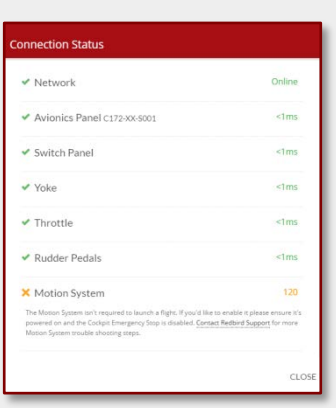

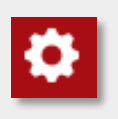

The **Settings** icon in the top right corner gives users the ability to change basic simulator settings.

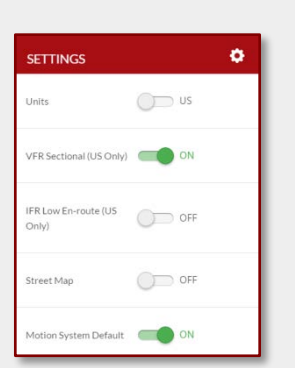

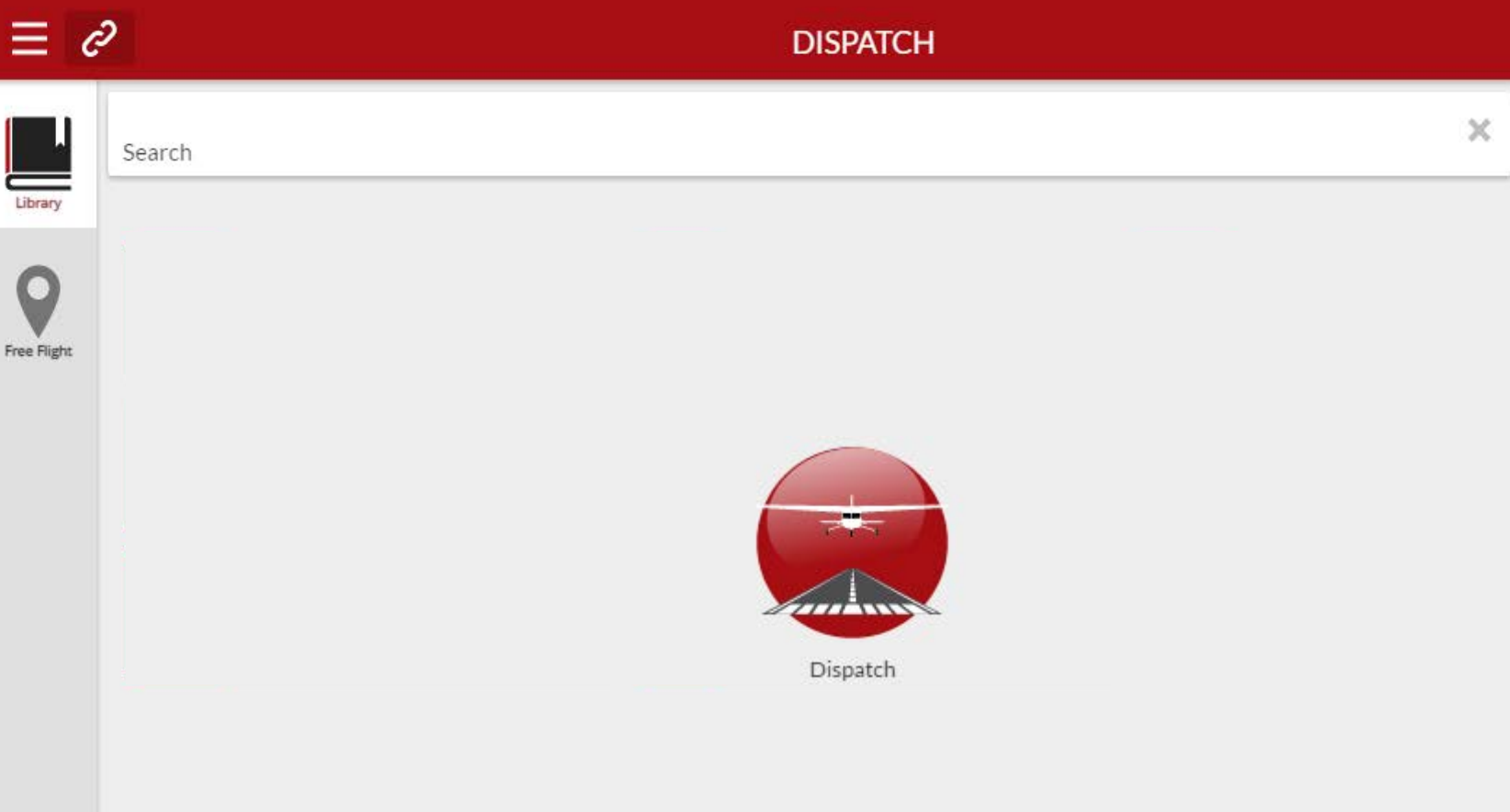

Fr

 $\,$   $\,$   $\,$ 

Ø.

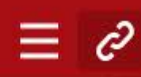

Library

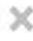

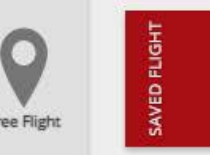

Learning your Airplane "Beautiful weather at San Marcos Regional

Preparing for Solo Flight

"Good weather at San Marcos Regional Airport

(KHYI) and ideal conditions for honing your skills

Airport (KHYI) and a great day for getting to know

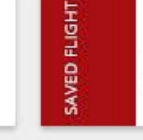

SAVED FLIGHT

Discovery Flight "Clear skies over San Marcos Regional Airport (KHYI) and a great day for a discovery flight. The

**Emergency Instrument Skills** "The weather at San Marcos Regional Airport (KHYI) is calm but overcast, a great day for

Flying at Night "Good weather at San Marcos Regional Airport (KHYI) and a great night for a learning night

### **Improving Control**

SAVED FLIGHT

SAVED FLIGHT

"Good weather at San Marcos Regional Airport (KHYI) and ideal conditions for improving your

"Good weather at San Marcos Regional Airport

(KHYI) and a great day for a cross country to

**Flying Cross-Country** 

SAVED FLIGHT

SAVED FLIGHT

Takeoffs and Landings "Good weather at San Marcos Regional Airport (KHYI) and a great day for developing your

SAVED FLIGHT

Flights/missions that have been saved on your Simulator are displayed in the **Library**.

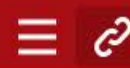

Search

SAVED FLIGHT

SAVED FLIGHT

SAVED FLIGHT

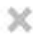

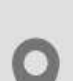

Library

Free Flight

Learning your Airplane "Beautiful weather at San Marcos Regional

Airport (KHYI) and a great day for getting to know

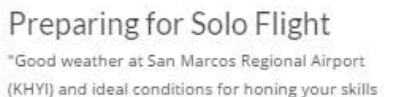

Discovery Flight "Clear skies over San Marcos Regional Airport (KHYI) and a great day for a discovery flight. The

**Emergency Instrument Skills** "The weather at San Marcos Regional Airport (KHYI) is calm but overcast, a great day for

SAVED FLIGHT Flying at Night "Good weather at San Marcos Regional Airport (KHYI) and a great night for a learning night

# SAVED FLIGHT

SAVED FLIGHT

### **Improving Control**

**Flying Cross-Country** 

"Good weather at San Marcos Regional Airport (KHYI) and ideal conditions for improving your

"Good weather at San Marcos Regional Airport

(KHYI) and a great day for a cross country to

Takeoffs and Landings "Good weather at San Marcos Regional Airport (KHYI) and a great day for developing your

SAVED FLIGHT

SAVED FLIGHT

### Users can search for flights, and as you type the library will narrow down the results.

### $\equiv$   $\vartheta$

Libra

Free Fl

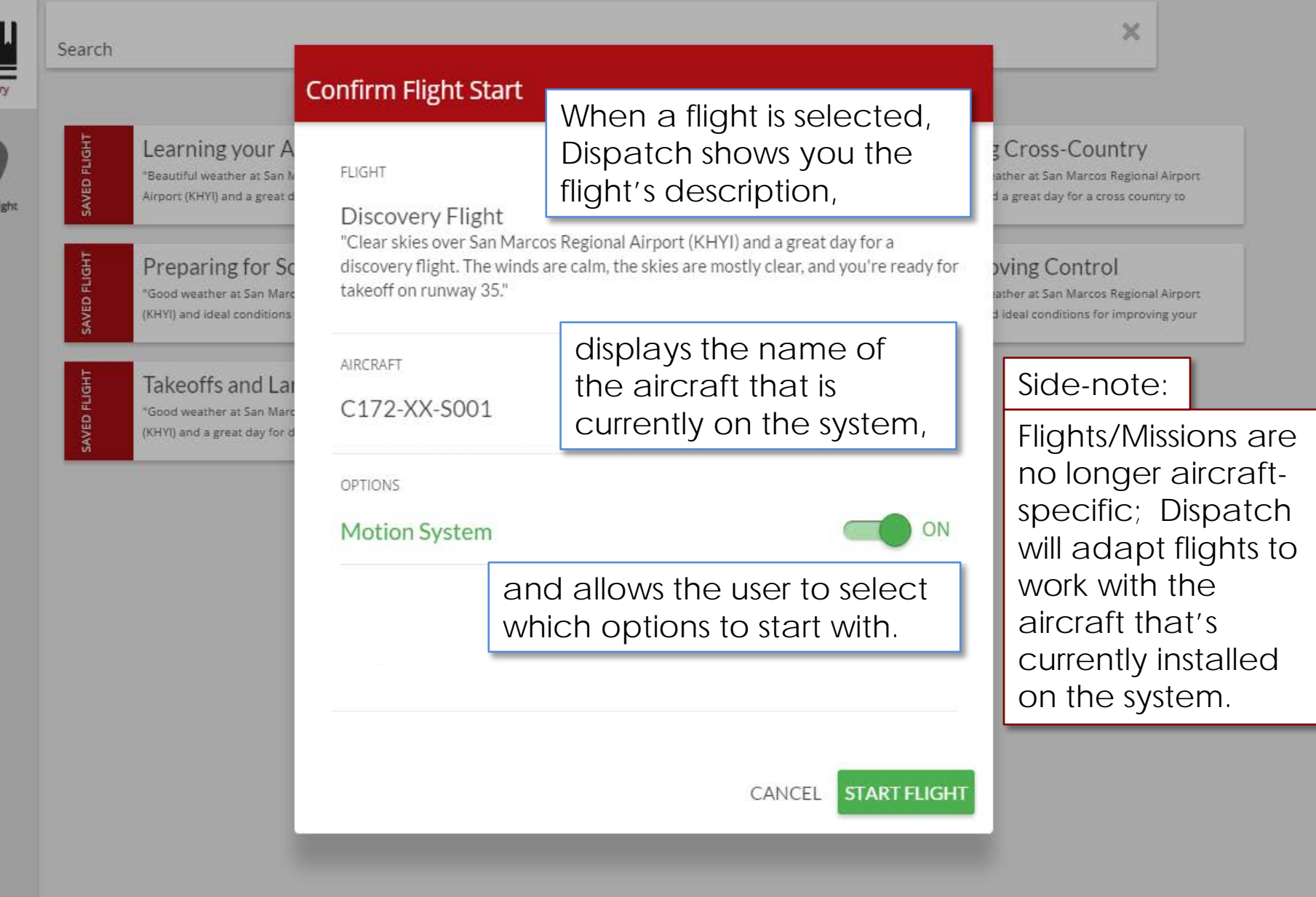

 $\equiv$   $\partial$ 

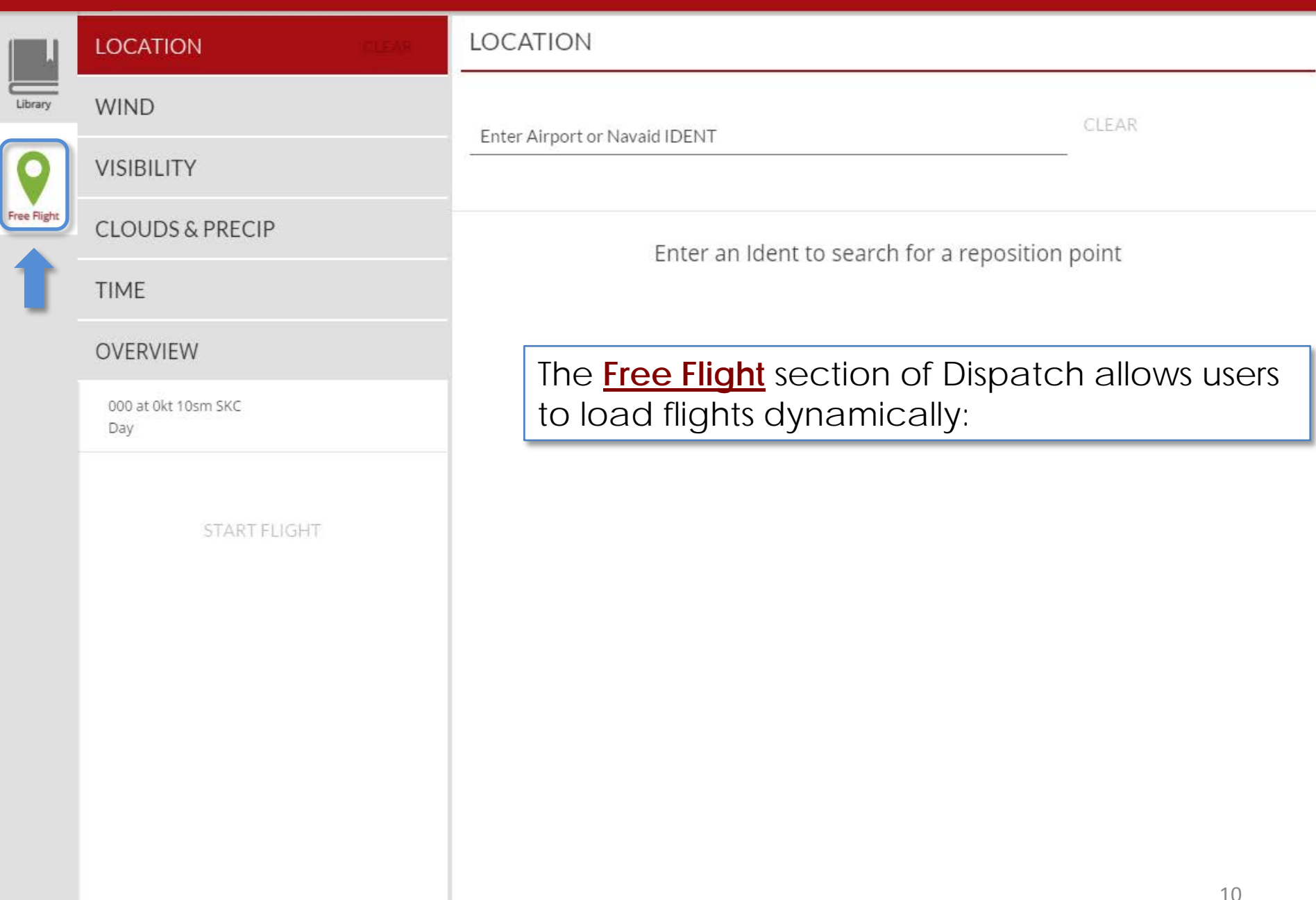

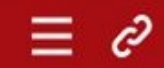

#### **DISPATCH**

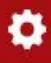

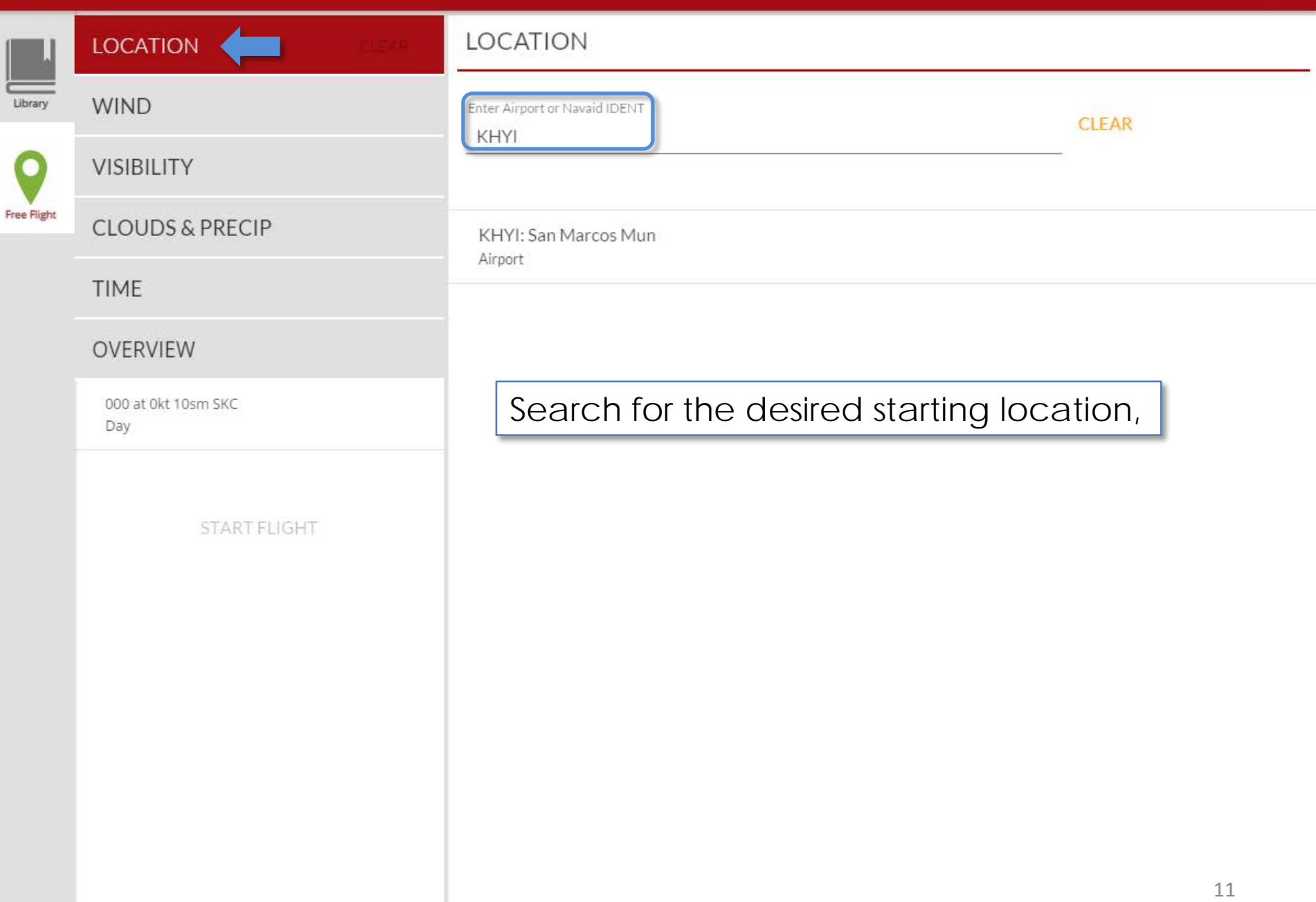

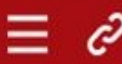

#### **DISPATCH**

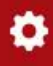

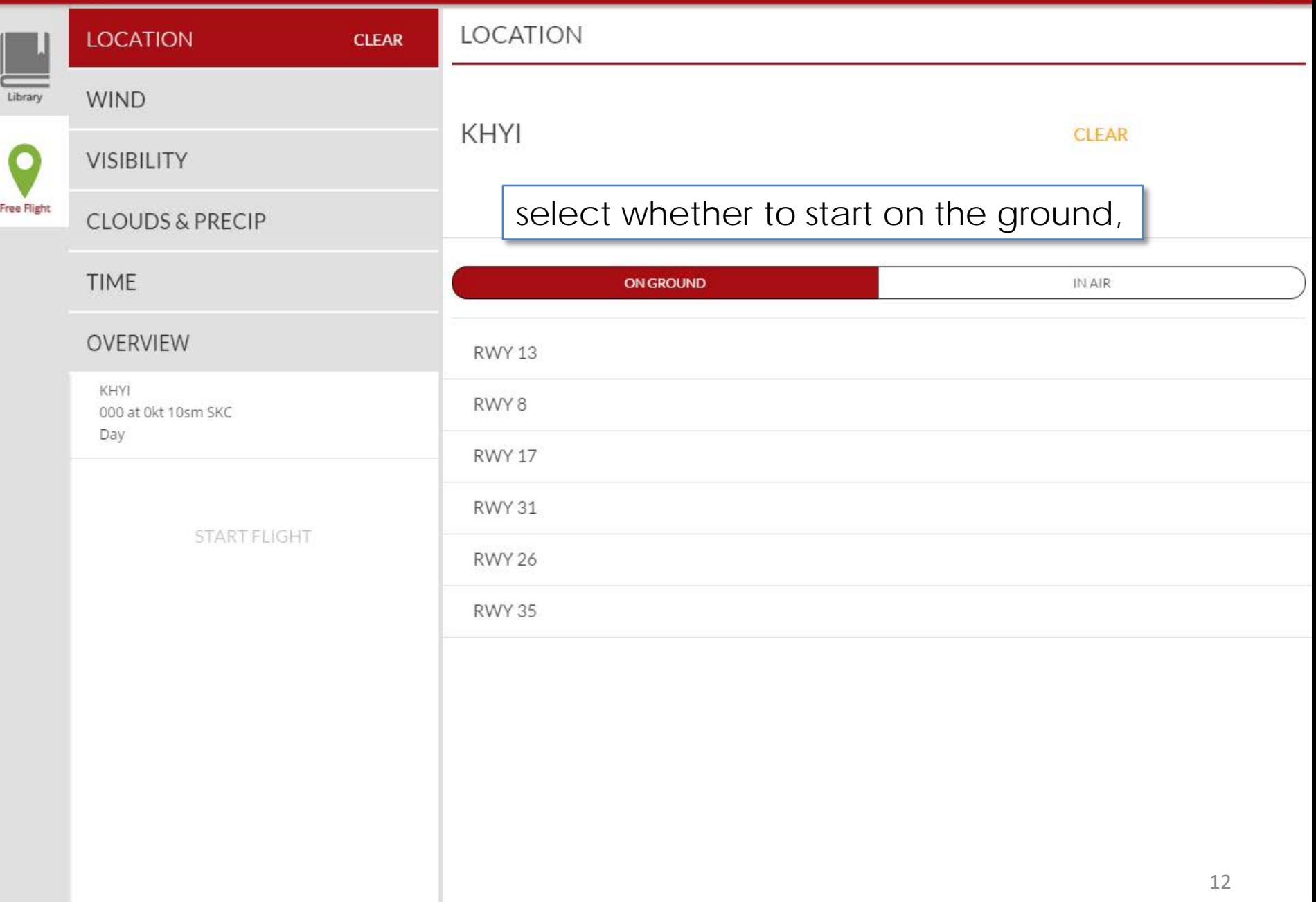

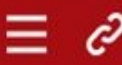

**DISPATCH** 

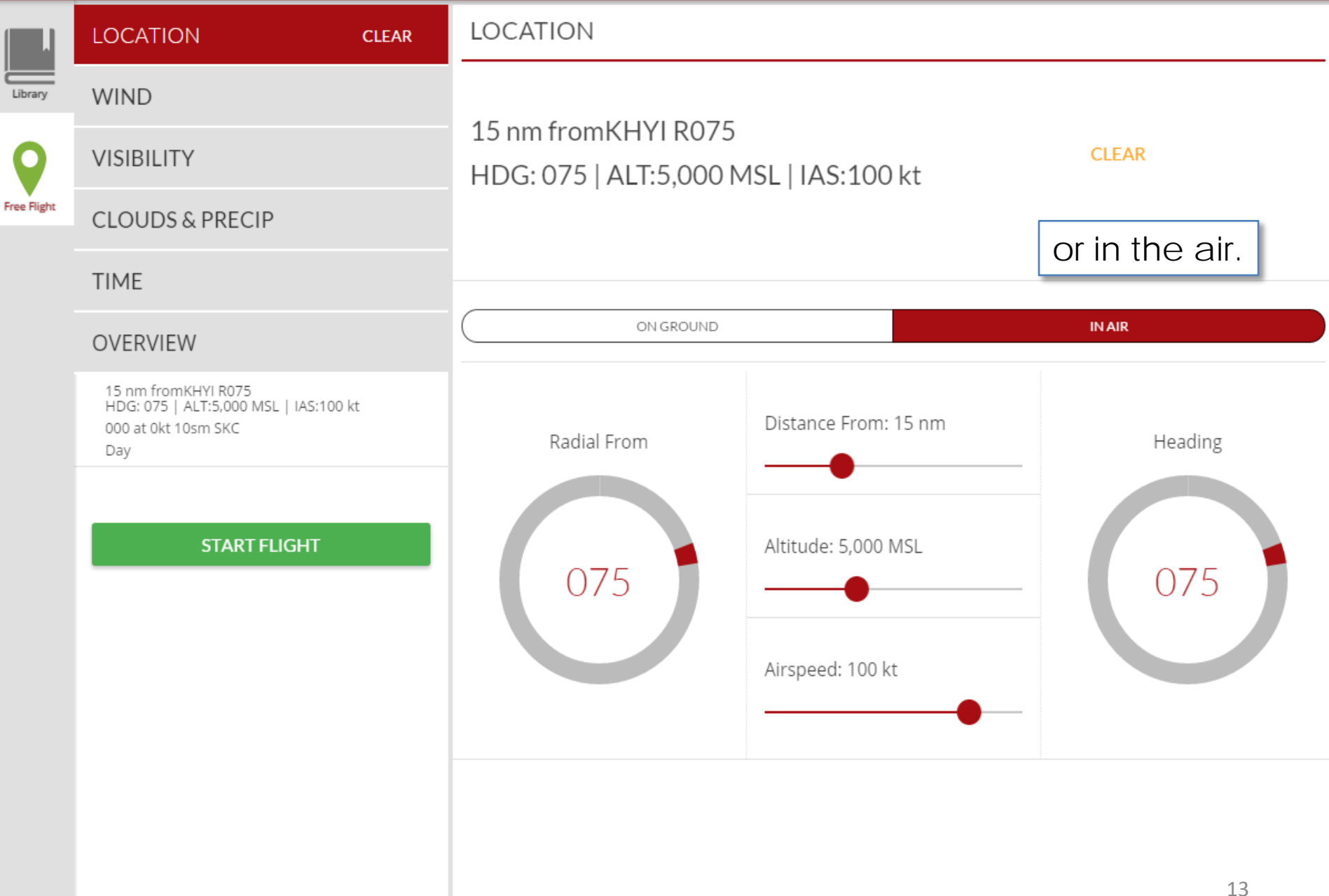

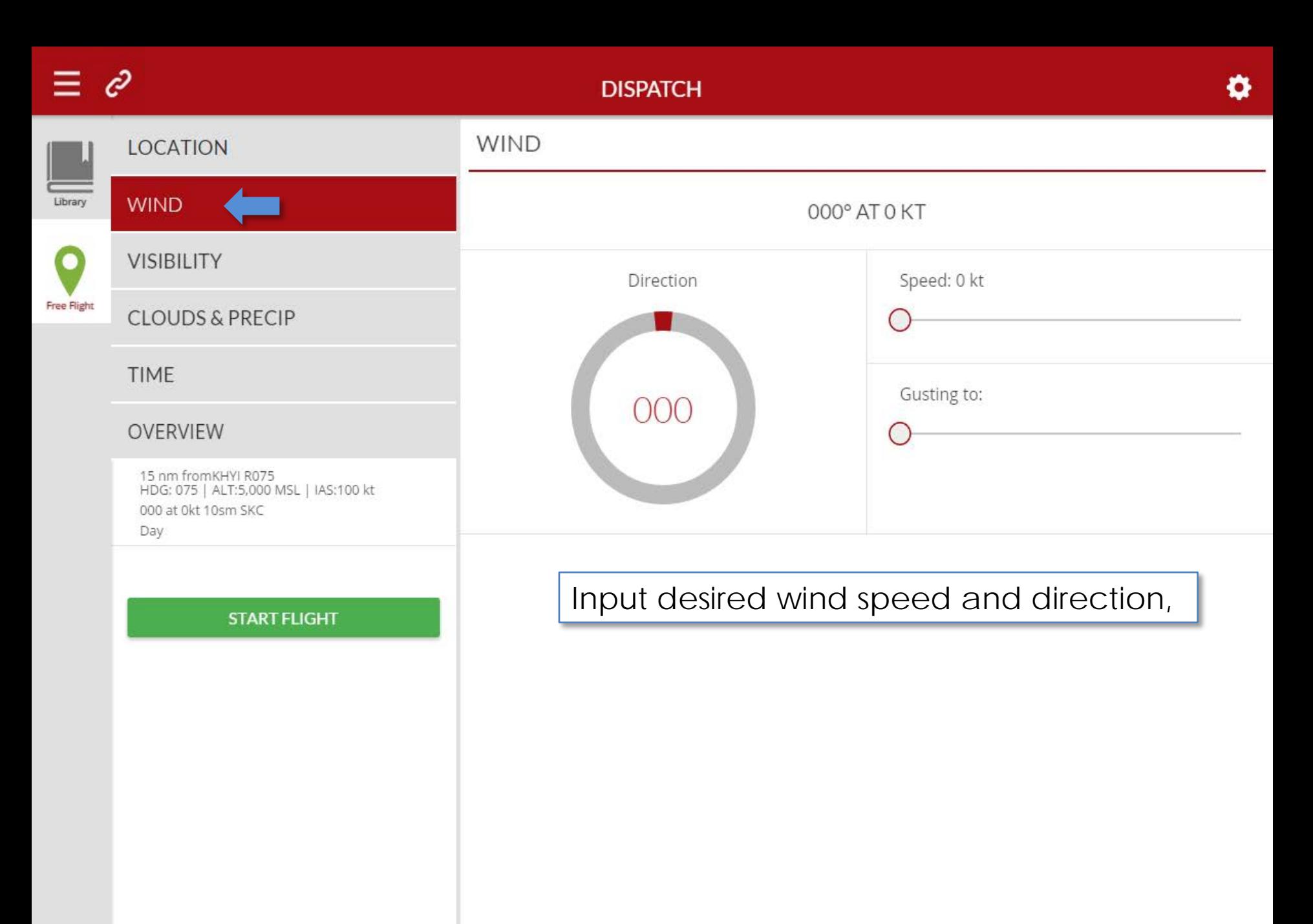

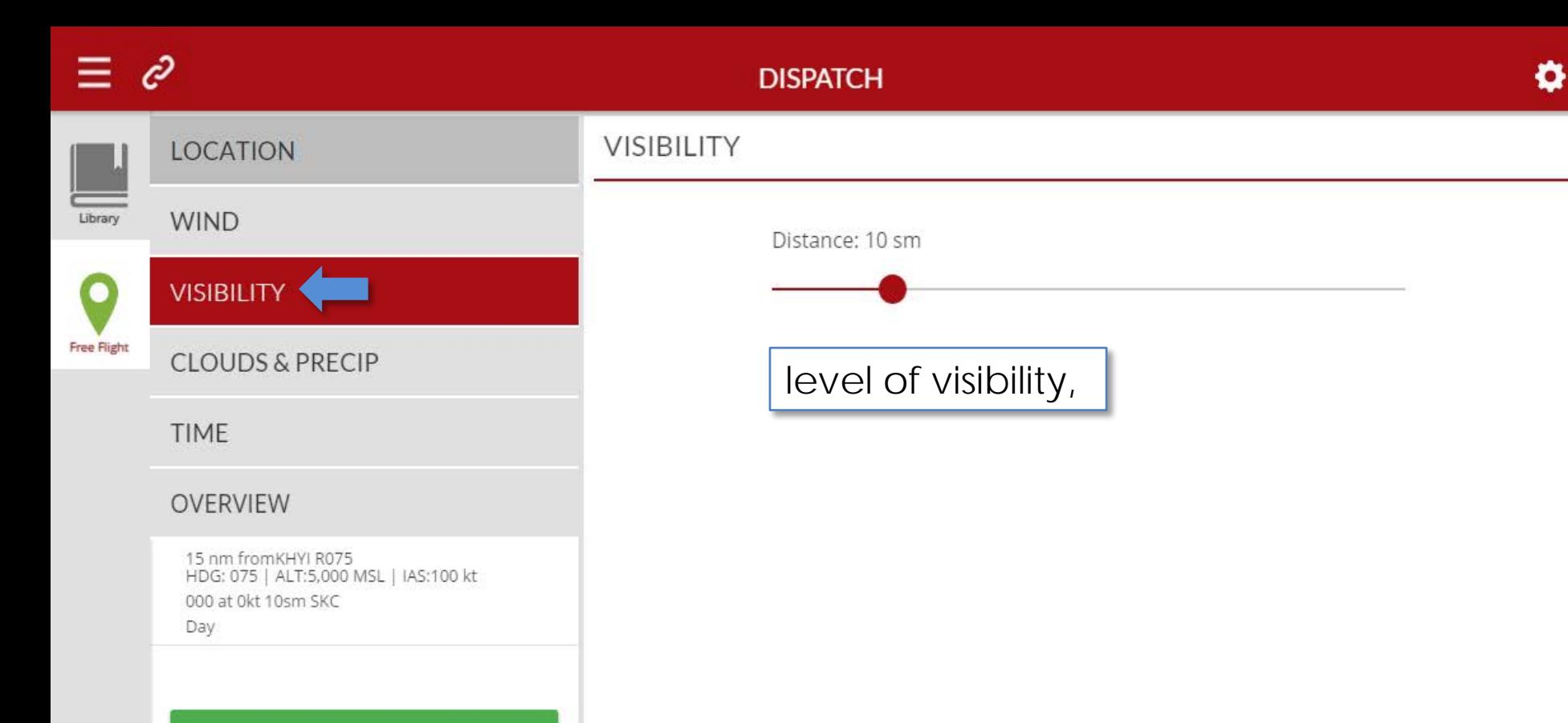

#### **START FLIGHT**

### Ô

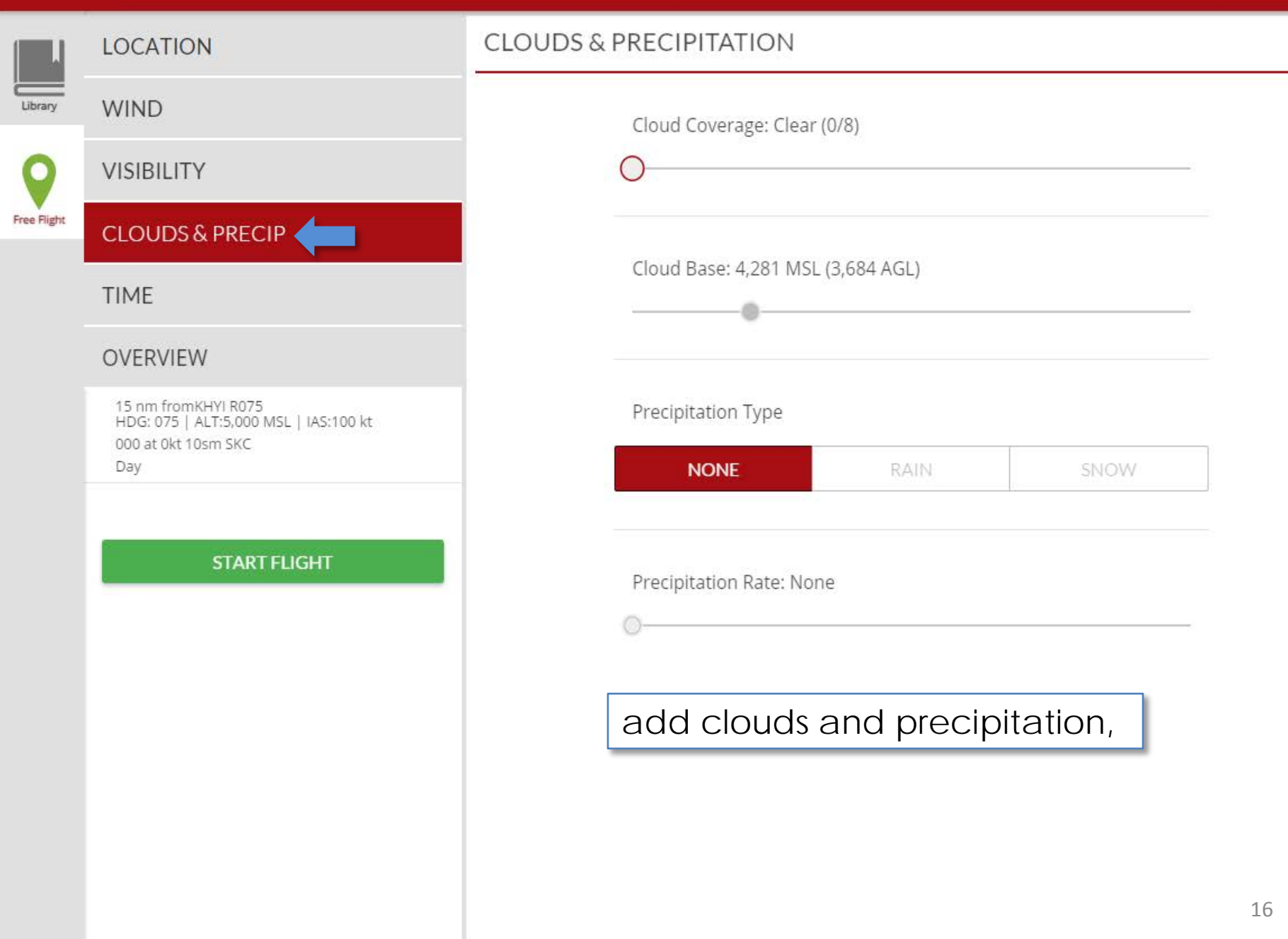

#### ĉ ۰ **DISPATCH** TIME **LOCATION** Library **WIND** NIGHT **DAY** DAWN **DUSK VISIBILITY Free Flight CLOUDS & PRECIP**

and set the starting time.

17

### **TIME**

#### OVERVIEW

15 nm fromKHYI R075<br>HDG: 075 | ALT:5,000 MSL | IAS:100 kt 000 at 0kt 10sm SKC Day

**START FLIGHT** 

 $\equiv$   $\vartheta$ 

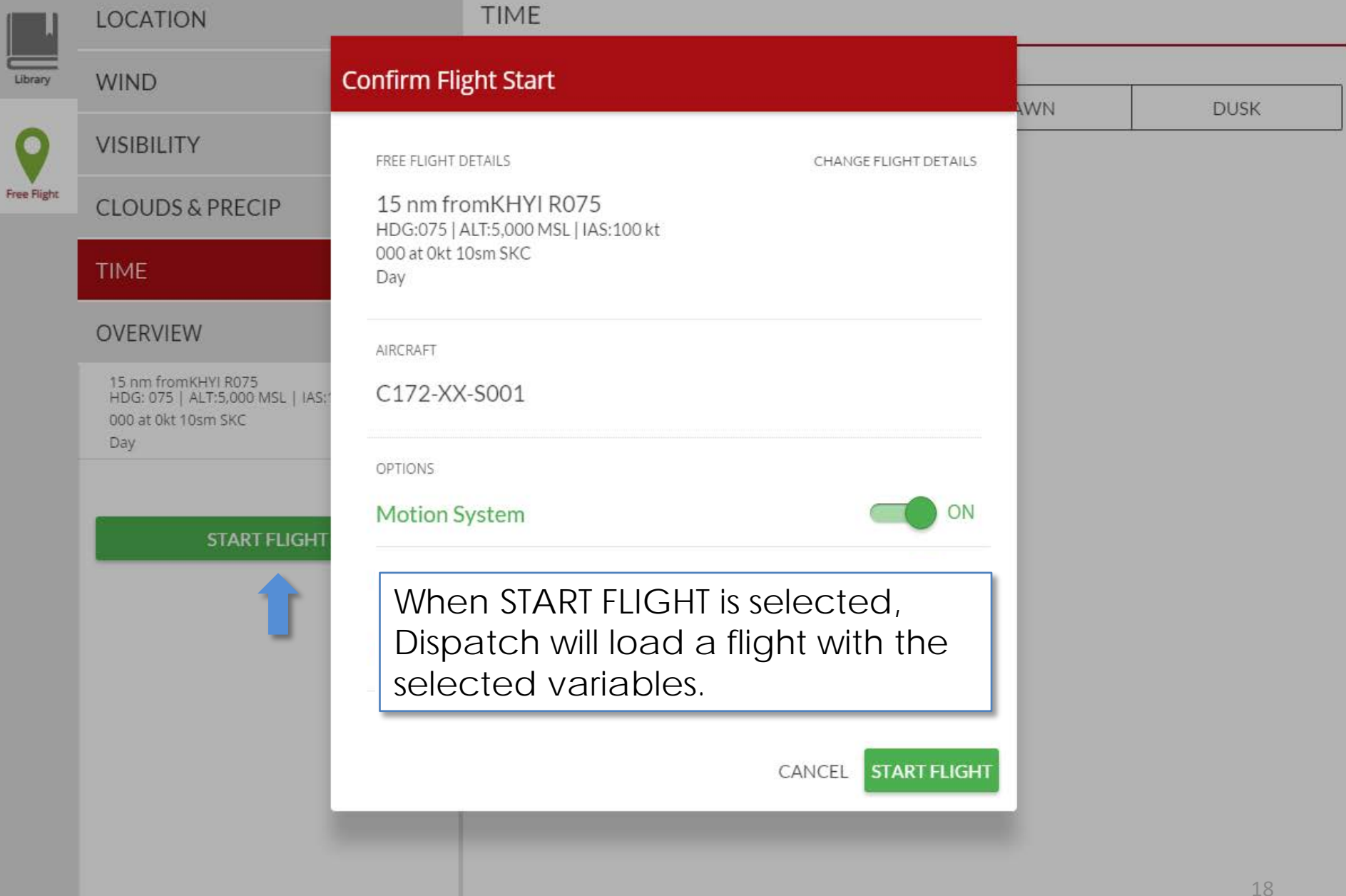

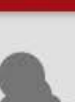

 $\bullet$ 

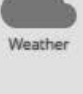

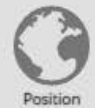

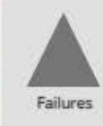

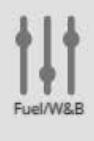

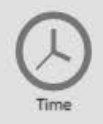

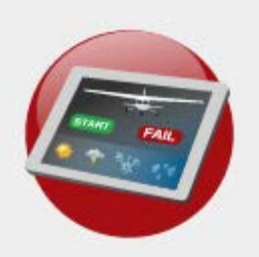

Instructor Station

#### **INSTRUCTOR STATION**

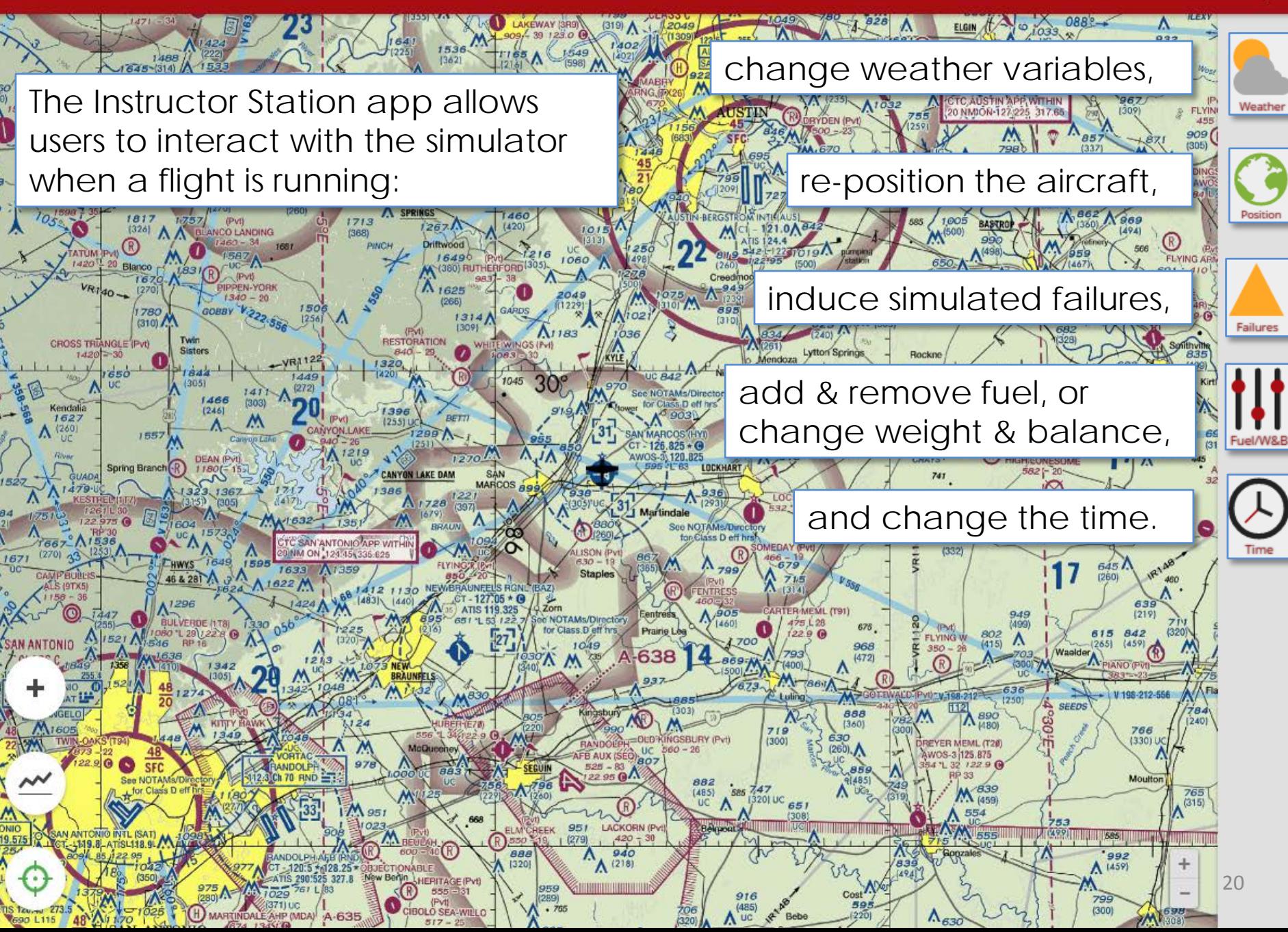

#### **INSTRUCTOR STATION**

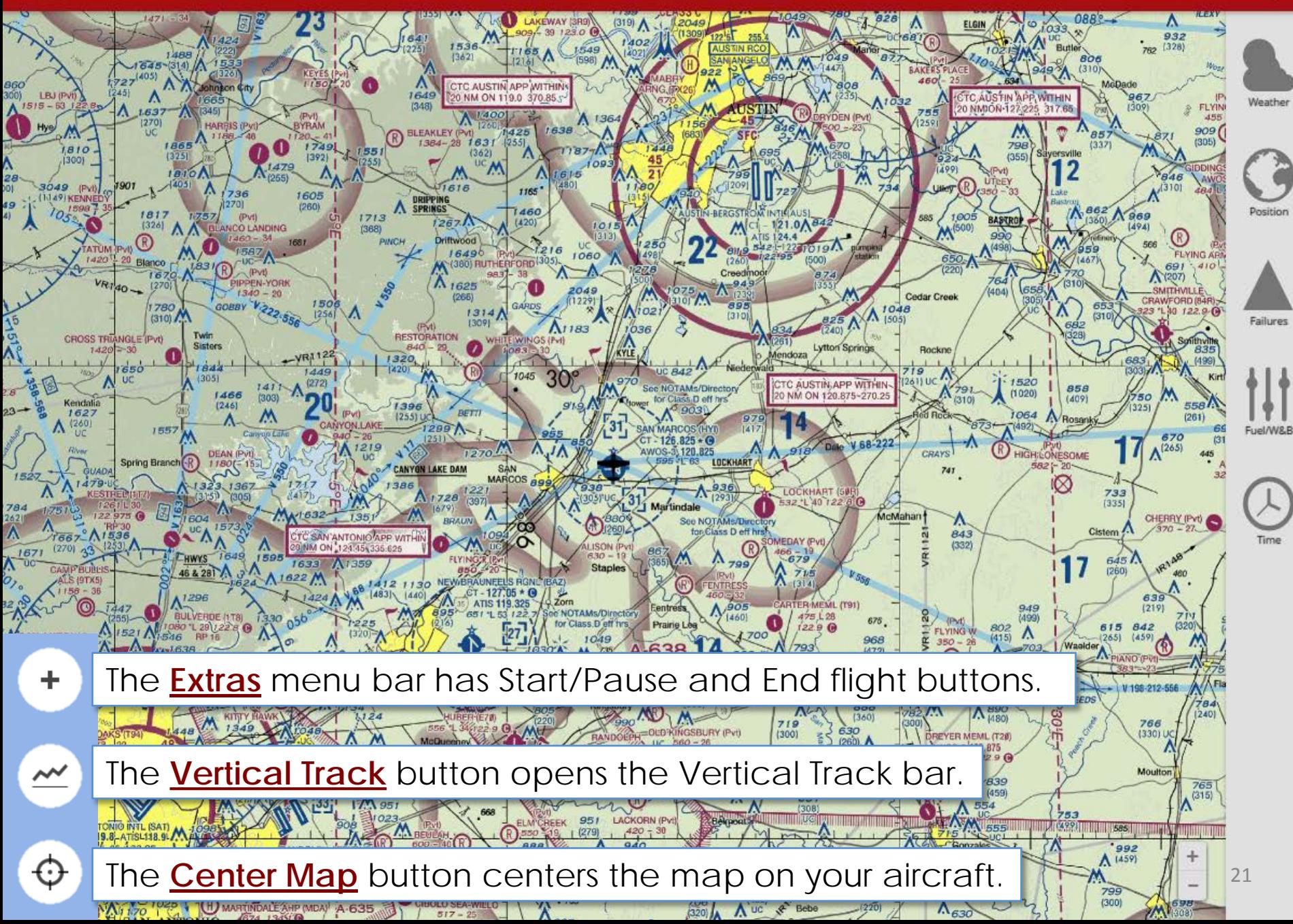

#### **WEATHER**

860<br>300)

 $\frac{28}{20}$ 

**Angles** 

 $23 -$ 

 $1527$ 

 $\frac{784}{\Lambda}$ 167

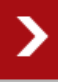

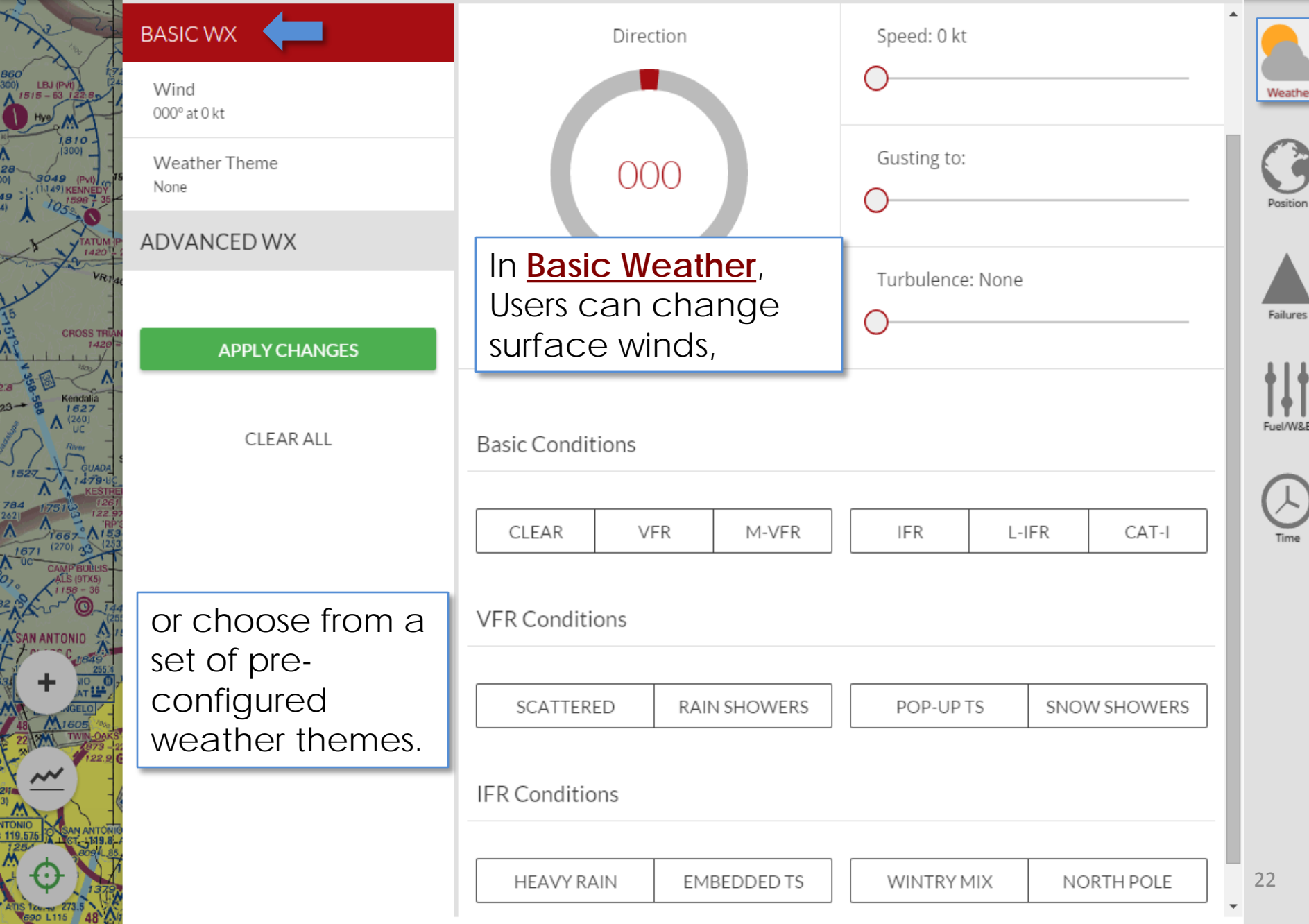

### **WEATHER**

860<br>300)  $\frac{1}{1515}$ 

 $28$ <br> $29$ <br> $49$ <br> $49$ <br> $40$ <br> $7$ 

 $23 -$ 

152

 $\overset{784}{\wedge}$ 167

TONIC<br>119.5

 $\mathbf{\lambda}$ 

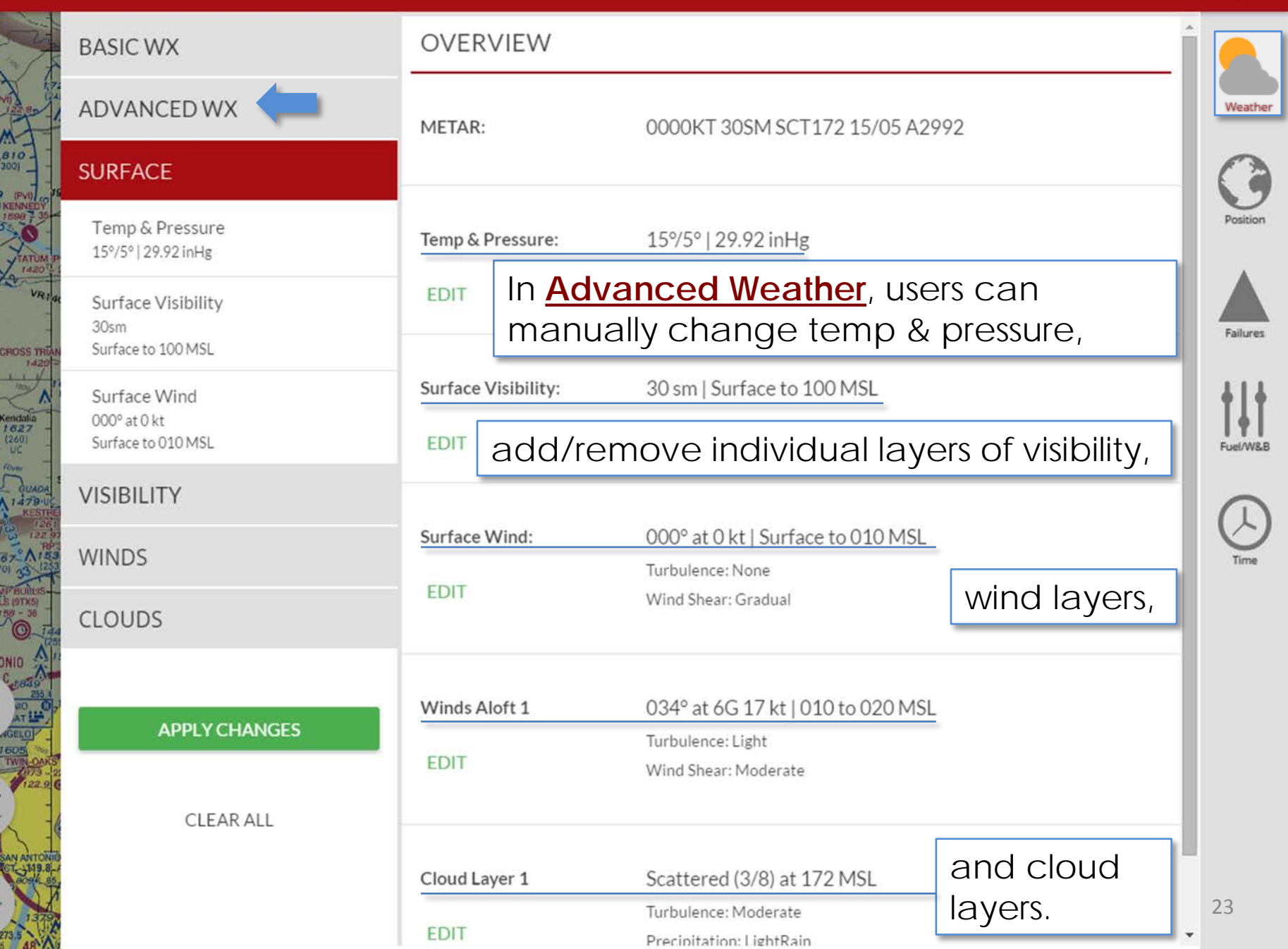

### **POSITION**

860<br>00)  $\frac{1}{1515}$ 

이<br>42 ]  $(1)$ W

158  $\frac{784}{2021}$ 

167

**AN**<br>VTONIO<br>119.57

273.5 Allis Taylor 273.5 48 ⋗

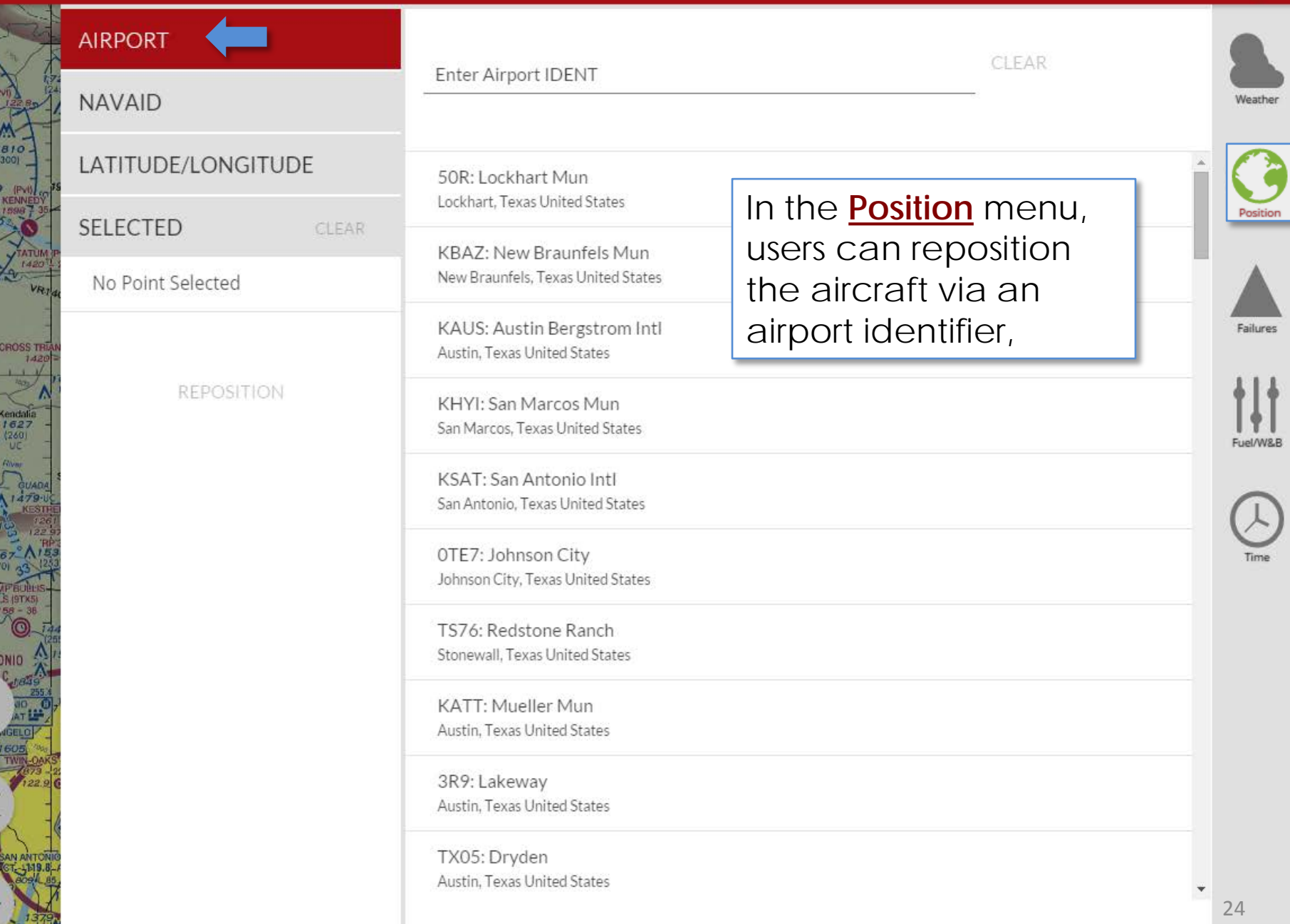

#### **POSITION**

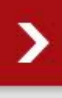

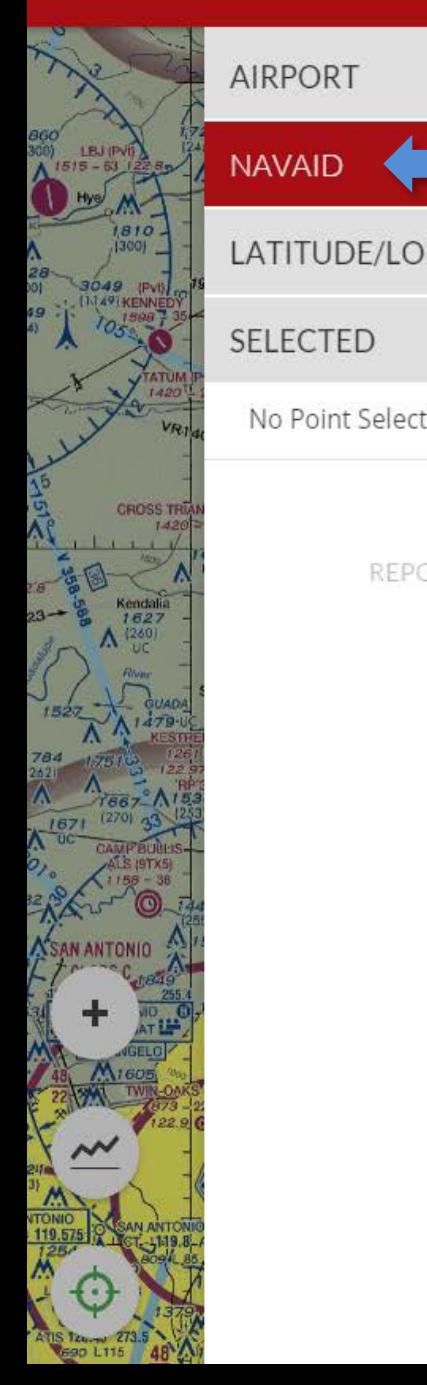

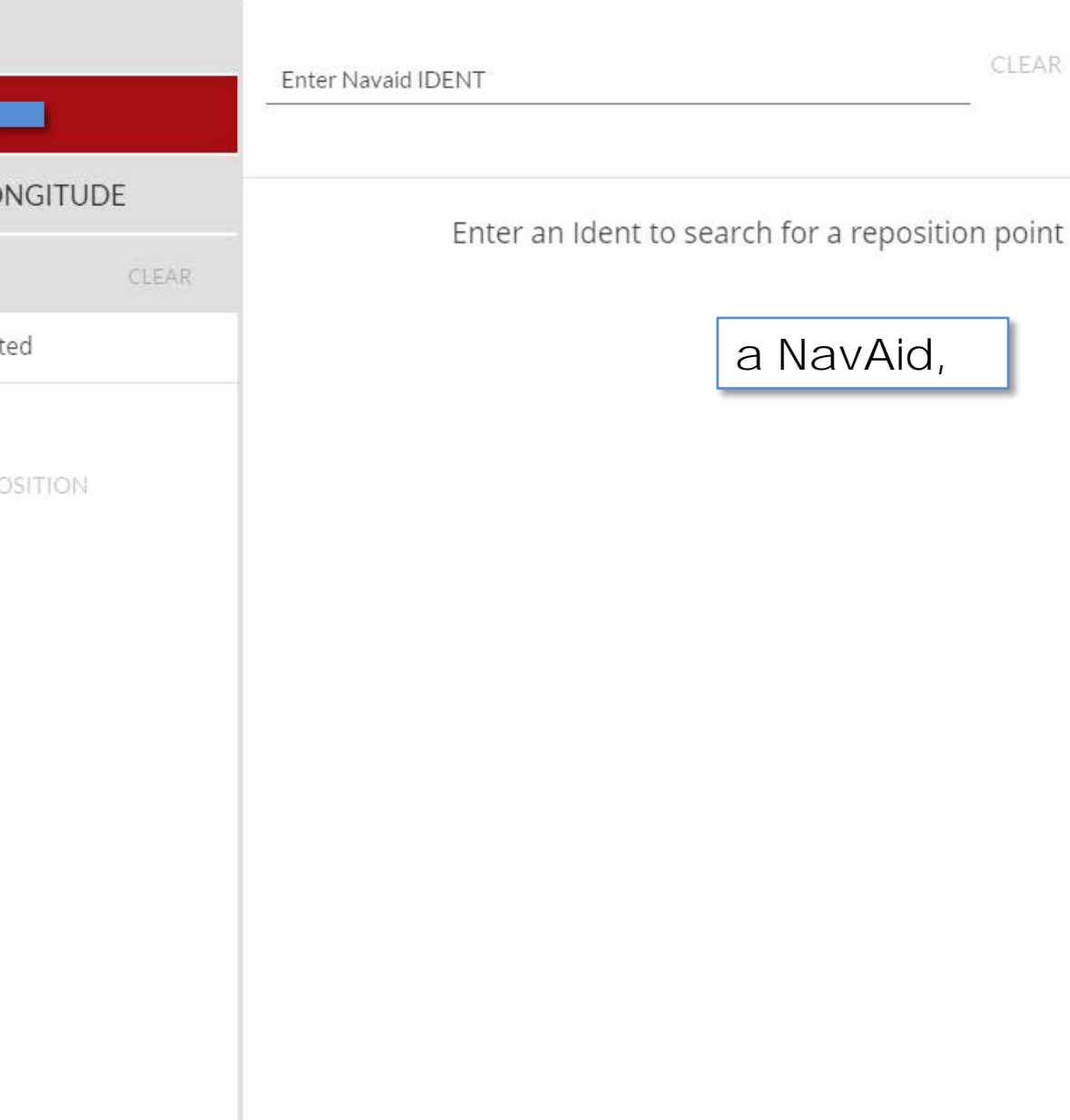

 $CLEAR$ 

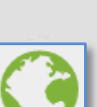

Weather

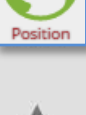

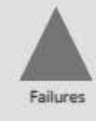

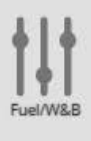

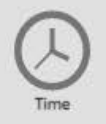

#### **POSITION**

49.

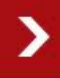

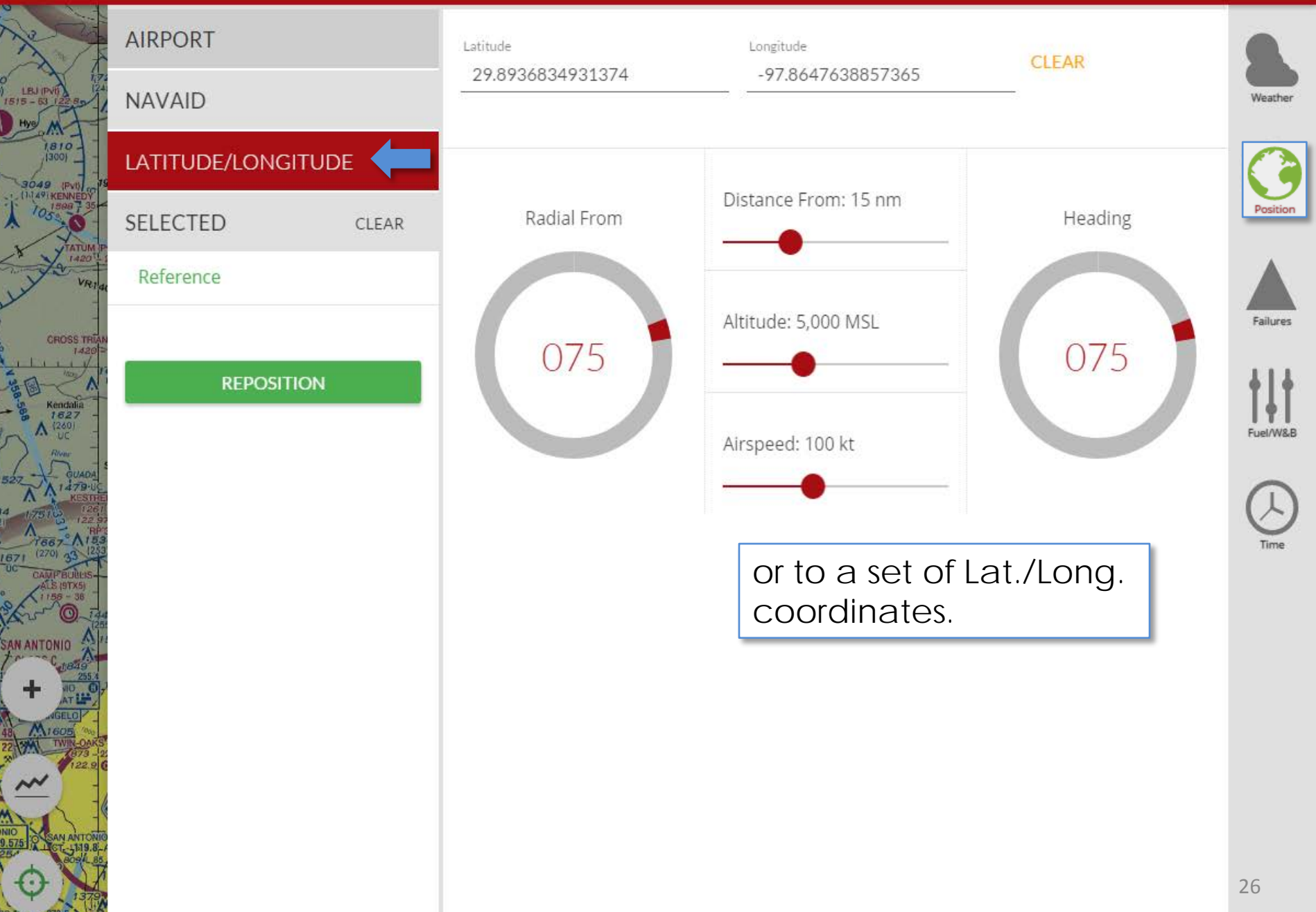

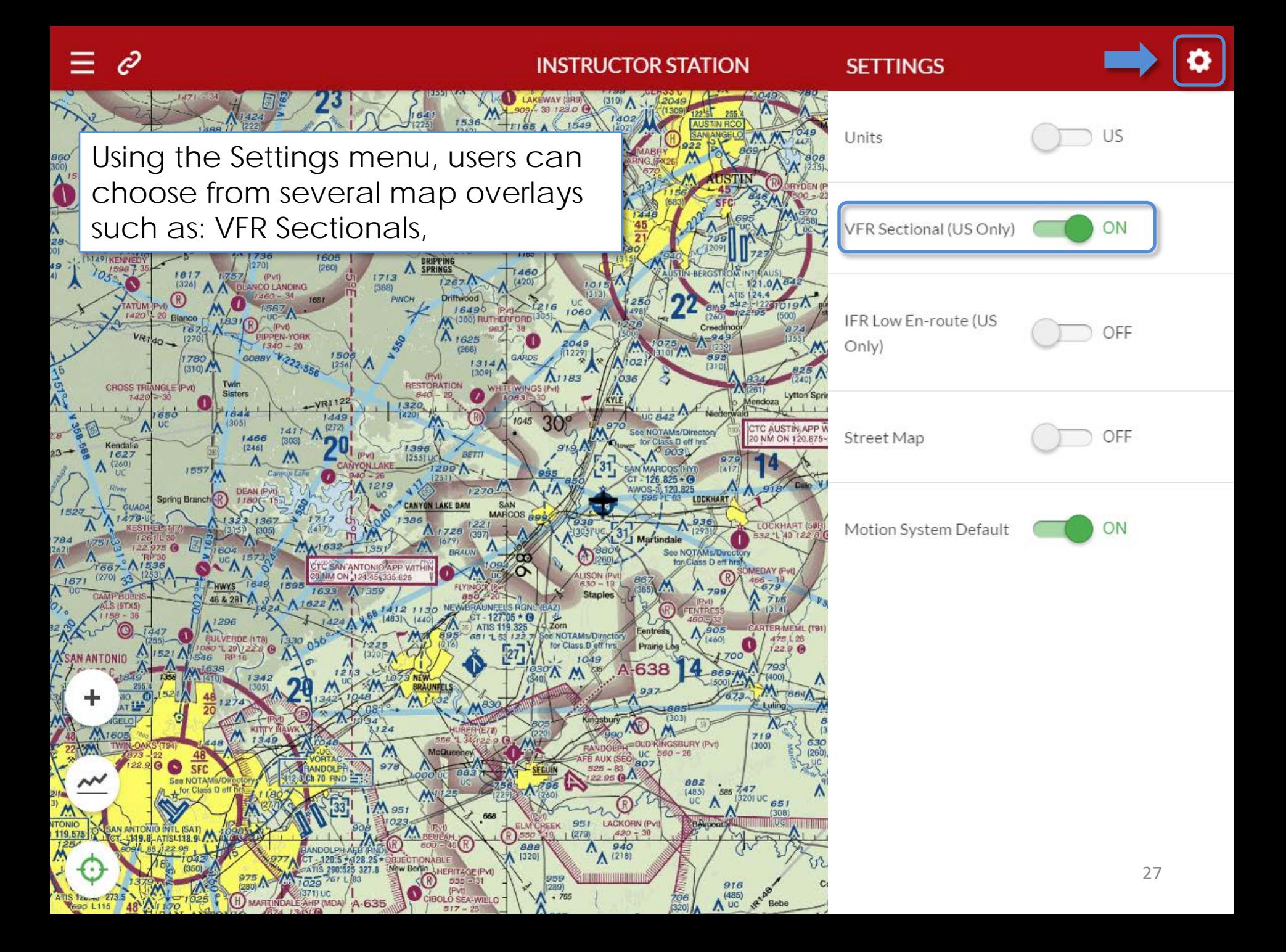

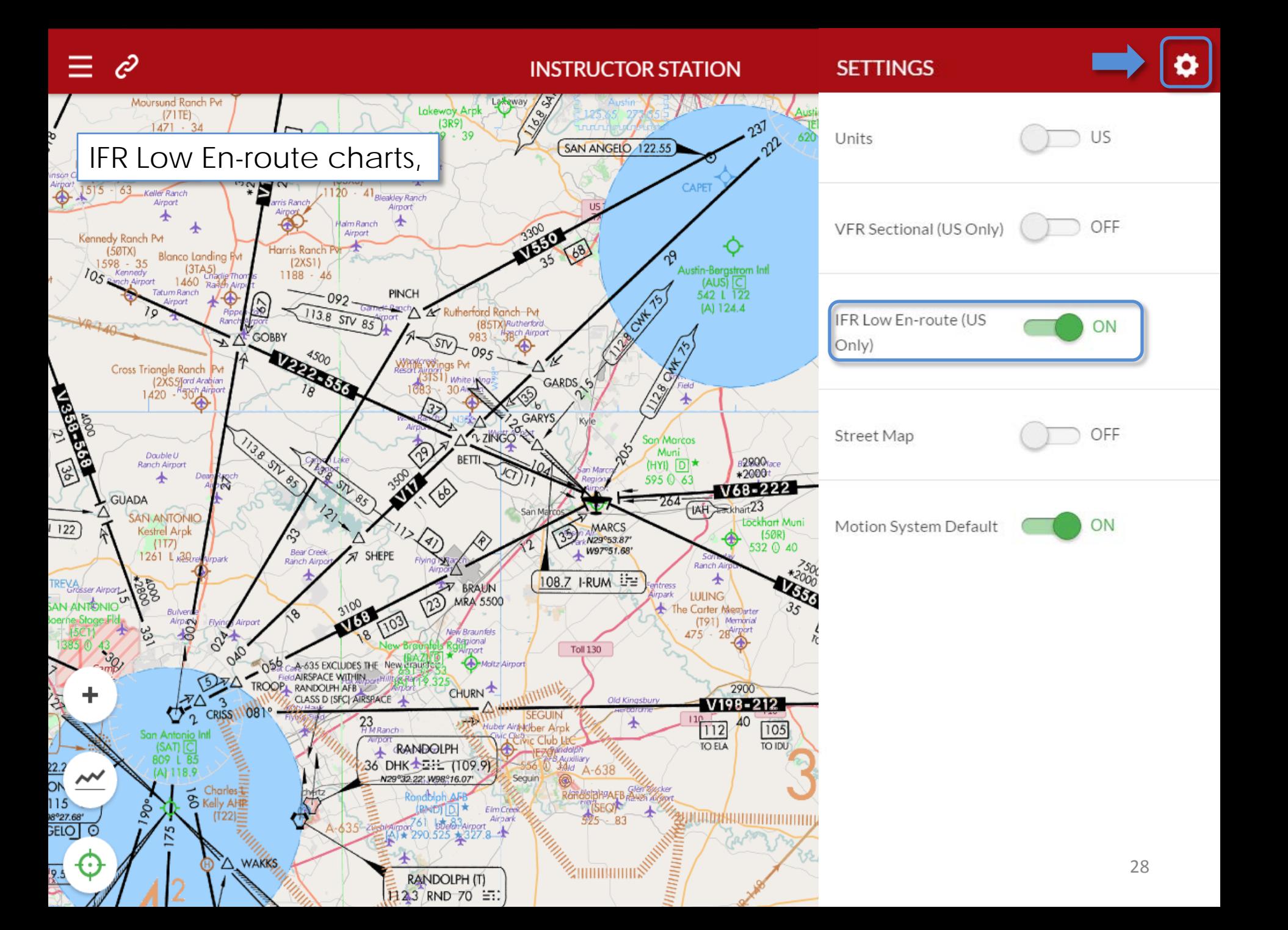

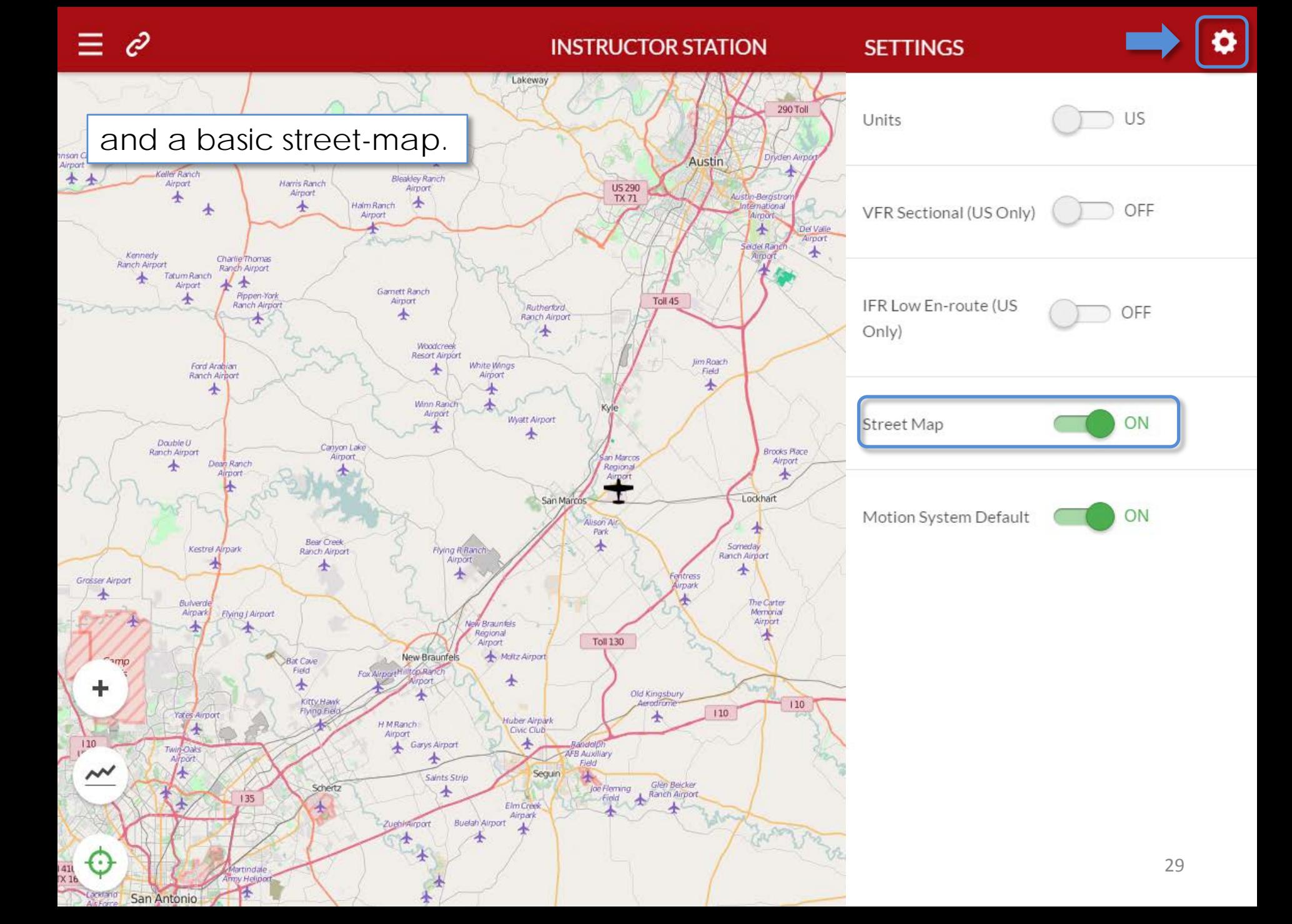

### $\hat{\mathscr{C}}$

#### **INSTRUCTOR STATION**

**SETTINGS** 

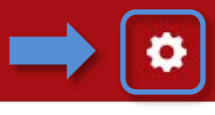

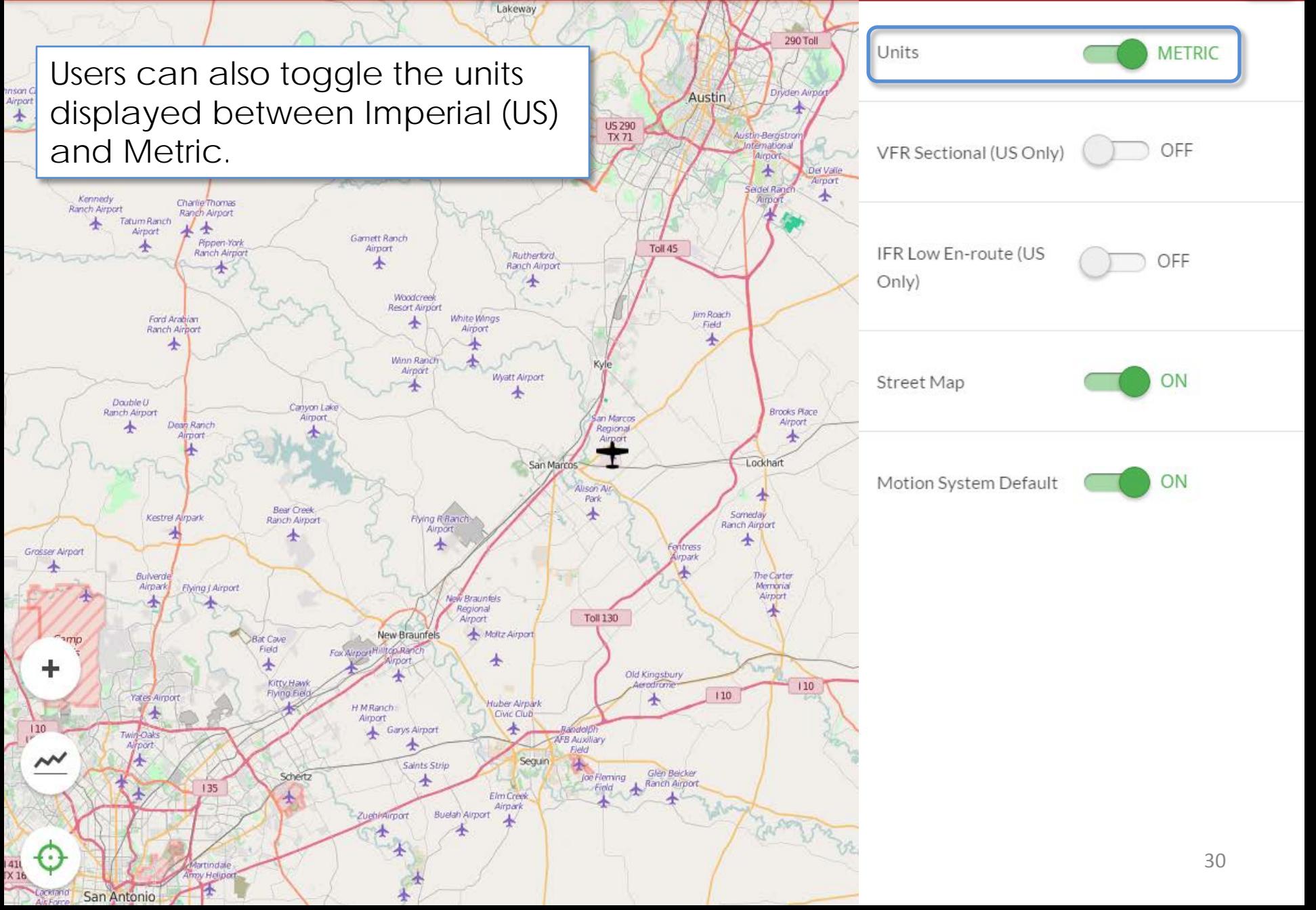

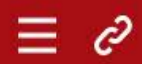

#### **SIM MANAGEMENT**

Contact Support

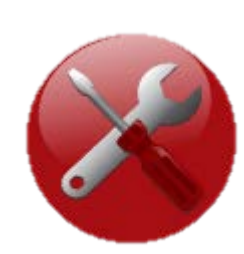

Sim Management

۰

u,

 $\overline{\mathbf{v}}$ 

### **Simulator Status** Contact Support Overview Hobbs Time 1000.0 hours Serial Number FMX0999 Location Redbird Skyport RB-Core V28.00.081315 Navigator V1.0 RealNav Pro-4

The **Simulator Status** page shows the Simulator's Hobbs time, serial number, and which software versions are installed.

#### **Simulator Status**

#### **Contact Support**

#### Contact Support

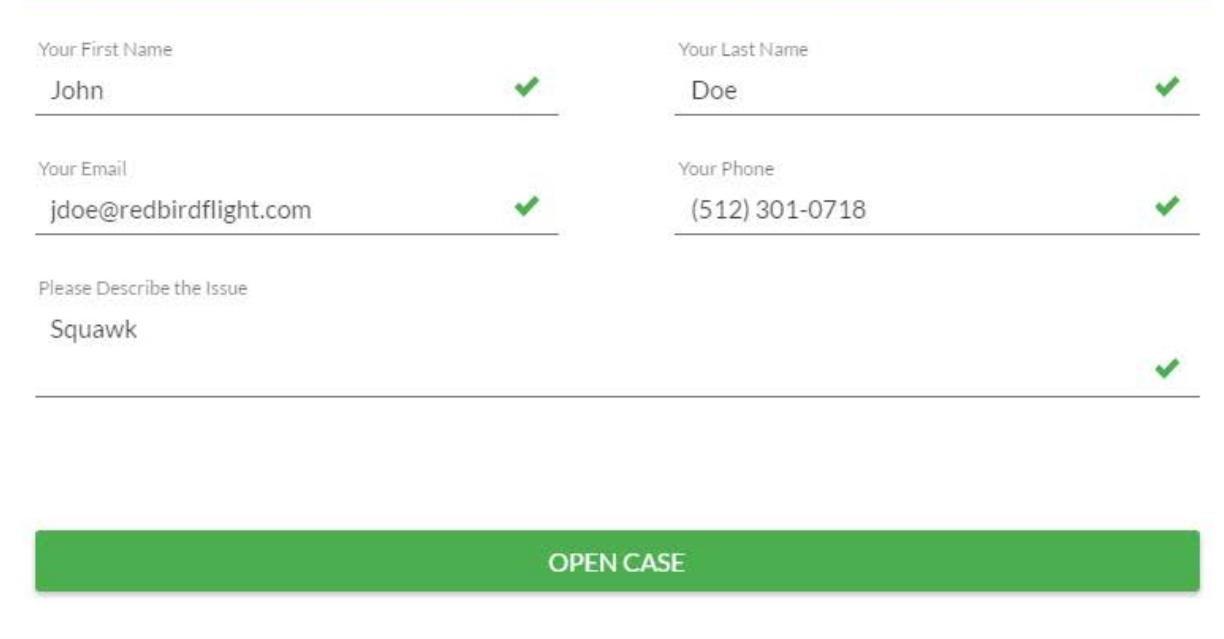

The **Contact Support** page allows users to send squawks to Redbird Support directly through Navigator.

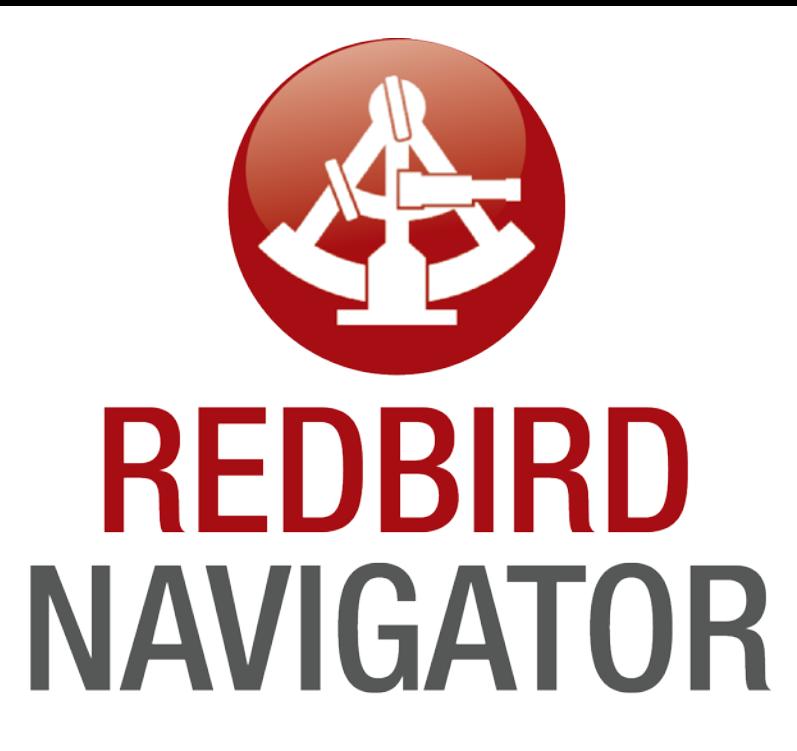

For Service and Support please contact: **Redbird Support**  support@redbirdflight.com - (512) 301-0718

For Sales and Marketing please contact: **Redbird Sales**  info@redbirdflight.com - (512) 301-0718

For corrections, comments, and compliments about this manual please contact: Duncan Powling dpowling@redbirdflight.com